Guide d'information rapide Schnellstart-Handbuch Guida introduttiva rapida

## 1 Set up the keyboard and mouse

Stel het toetsenbord en de muis in Installer le clavier et la souris Einrichten der Tastatur und der Maus Configurare la tastiera e il mouse

## 4 Finish Windows setup

Voltooi de Windows-setup | Terminer l'installation de Windows Windows-Setup fertigstellen | Terminare l'installazione di Windows

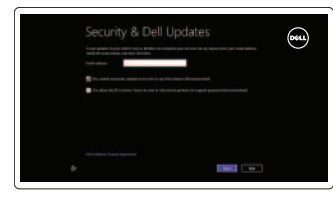

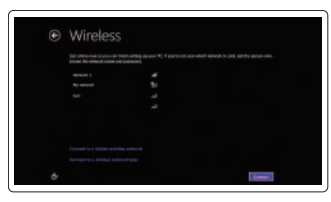

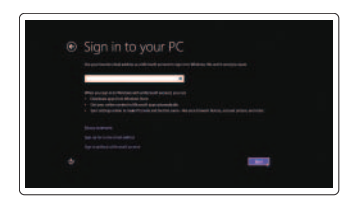

#### Enable security and updates

Schakel de beveiliging en updates in Activez la sécurité et les mises à jour Sicherheit und Updates aktivieren Abilitare sicurezza e aggiornamenti

#### Sign in to your Microsoft account or create a local account

Meld u aan bij uw Microsoft-account of maak een lokale account aan

Connectez-vous à votre compte Microsoft ou créez un compte local

Melden Sie sich an Ihrem Microsoft-Konto an oder erstellen Sie ein lokales Konto

Effettuare l'accesso al proprio account Microsoft oppure creare un account locale

#### Connect to your network

Maak verbinding met het netwerk Connectez-vous à votre réseau Stellen Sie eine Verbindung zu Ihrem Netzwerk her Connettere alla rete

## Explore resources

Verken de hulpmiddelen | Explorer les ressources Ressourcen durchsuchen | Esplora risorse

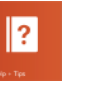

#### Help and Tips

Hulp en tips | Aide et astuces Hilfe und Tipps | Aiuto e suggerimenti

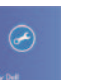

#### My Dell Mijn Dell | Mon Dell Mein Dell | Il mio Dell

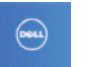

#### Register your computer

Registreer uw computer | Enregistrer votre ordinateur Registrieren Sie Ihren Computer | Registrare il computer

#### See the documentation that shipped with the wireless keyboard and mouse.

Raadpleeg de documentatie bij het draadloze toetsenbord en de muis.

Reportez-vous à la documentation fournie avec le clavier et la souris sans fil.

Weitere Informationen finden Sie in der Dokumentation Ihrer Wireless-Tastatur und -Maus.

Consultare la documentazione fornita con la tastiera e il mouse wireless.

## 2 Connect the power cable

Sluit het netsnoer aan Brancher le câble d'alimentation Schließen Sie das Stromkabel an Collegare il cavo dell'alimentazione

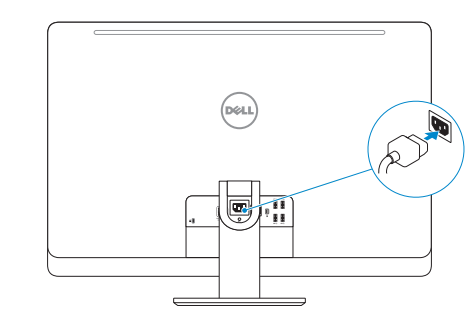

## 3 Turn on your computer

Zet de computer aan Allumer votre ordinateur Schalten Sie den Computer ein Accendere il computer

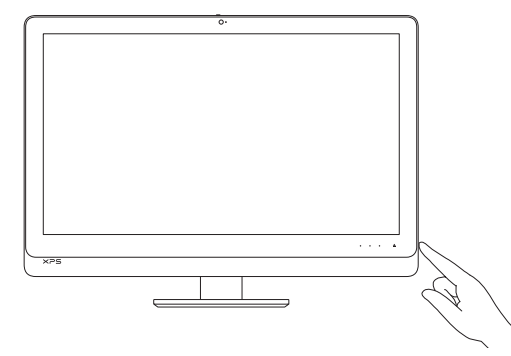

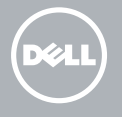

# **XPS** 27

## Quick Start Guide

#### Product support and manuals

Productondersteuning en handleidingen Support produits et manuels Produkt-Support und Handbücher Supporto prodotto e manuali

dell.com/support dell.com/support/manuals dell.com/windows8

#### Contact Dell

Neem contact op met Dell | Contacter Dell Kontakt zu Dell | Contattare Dell

dell.com/contactdell

#### Regulatory and safety

Regelgeving en veiligheid | Réglementations et sécurité Richtlinien und Sicherheitshinweise | Normative e sicurezza

#### Regulatory model and type

**NOTE:** Press and hold to turn off the **22.** USB 3.0 ports (2) screen; press to turn on the screen

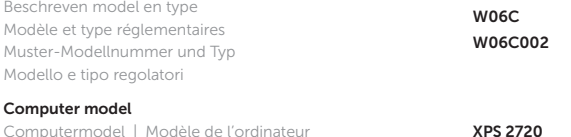

Computermodell | Modello del computer

- 1. Microphones (2)
- 2. Caméra
- 3. Loquet de fixation de la caméra
- 4. Voyant d'état de la caméra
- 5. Lecteur optique
- 6. Voyant d'activité du disque dur
- 7. Bouton d'éjection du lecteur optique 18. Ports USB 3.0 (4)
- 8. Bouton d'alimentation
- 9. Sélection de la source d'entrée/ Bouton de marche ou arrêt de l'écran 21. Lecteur de carte mémoire

XPS 2720

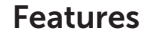

Kenmerken | Caractéristiques | Funktionen | Funzioni

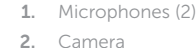

- 3. Camera-cover latch
- 4. Camera-status light
- 5. Optical drive
- 6. Hard-drive activity light
- 7. Optical-drive eject control
- 8. Power button
- 9. Input source selection/display off button

- 10. Increase display brightness
- 11. Decrease display brightness
- 1. Microfoons (2)
- 2. Camera
- 3. Cameraklepje
- 4. Statuslampje camera
- 5. Optisch station
- 6. Activiteitslampje harde schijf
- 7. Uitwerpknop optisch station
- 8. Aan-uitknop
- 9. Knop voor selectie invoerbron/ beeldscherm uit

**N.B.:** Ingedrukt houden om het scherm uit te schakelen; indrukken om het scherm in te schakelen

- 10. Helderheid van scherm verhogen
- 11. Helderheid van scherm verlagen
- 12. Security-cable slot
- 13. HDMI-out port
- 14. HDMI-in port
- 15. Power-connector port
- 16. Network port
- 17. Thunderbolt port (optional)
- 18. USB 3.0 ports (4)
- 19. Service Tag label
- 20. Wireless keyboard/mouse receiver
- 21. Media-card reader
- 
- 23. Microphone port
- 24. Headphone port
- 12. Sleuf voor beveiligingskabel
- 13. HDMI-uit-poort
- 14. HDMI-in-poort
- 15. Netconnectorpoort
- 16. Netwerkpoort
- 17. Thunderbolt-poort (optioneel)
- 18. USB 3.0-poorten (4)
- 19. Servicetag
- 20. Ontvanger voor draadloos toetsenbord/muis
- 21. Mediakaartlezer
- 22. USB 3.0-poorten (2)
- 23. Microfoonpoort
- 24. Hoofdtelefoonpoort
- 10. Augmenter la luminosité de l'écran
- 11. Diminuer la luminosité de l'écran
- 1. Mikrofone (2)
- 2. Kamera
- 3. Kameraabdeckungsverriegelung
- 4. Kamerastatusanzeige
- 5. Optisches Laufwerk
- 6. Festplattenaktivitätsanzeige
- 7. Auswurftaste für optisches Laufwerk
- 8. Betriebsschalter
- 9. Schaltfläche zur Eingabequellenauswahl/ Ausschalten des Bildschirms

- 10. Erhöhung der Bildschirm-Helligkeit
- 11. Verringerung der Bildschirm-Helligkeit

 REMARQUE : Appuyez pendant quelques secondes pour éteindre l'écran ; appuyez pour l'allumer

N.B.: Tenere premuto per disattivare lo schermo; premere per attivare lo schermo

- 12. Emplacement pour câble de sécurité
- 13. Port de sortie HDMI
- 14. Port d'entrée HDMI
- 15. Port du connecteur d'alimentation
- 16. Port réseau
- 17. Port Thunderbolt (en option)
- 
- 19. Étiquette de numéro de service
- 20. Récepteur clavier/souris sans fil
- 
- 22. Ports USB 3.0 (2)
- 23. Port microphone
- 24. Port pour casque
- 11. Diminuire luminosità dello schermo
- 12. Slot cavo di protezione
- 13. Porta HDMI in uscita
- 14. Porta HDMI in entrata
- 15. Porta del connettore di alimentazione
- 16. Porta di rete
- 17. Porta Thunderbolt (opzionale)
- 18. Porte USB 3.0 (4)
- 19. Etichetta Numero di servizio
- 20. Ricevitore tastiera senza fili/mouse
- 21. Lettore schede multimediali
- 22. Porte USB 3.0 (2)
- 23. Porta microfono
- 24. Porta cuffia

 ANMERKUNG: Drücken und halten, um Bildschirm auszuschalten; drücken, um Bildschirm einzuschalten 24. Kopfhöreranschluss

- 12. Sicherheitskabeleinschub
- 13. HDMI-Out-Anschluss
- 14. HDMI-In-Anschluss
- 15. Stromversorgungsanschluss
- 16. Netzwerkanschluss
- 17. Thunderbolt-Anschluss (optional)
- 18. USB 3.0-Anschlüsse (4)
- 19. Service Tag-Etikett
- 20. Empfänger der Wireless-Tastatur/Maus
- 21. Speicherkartenlesegerät
- 22. USB 3.0-Anschlüsse (2)
- 23. Mikrofonanschluss
- 
- 1. Microfoni (2)
- 2. Fotocamera
- 3. Chiusura del dispositivo di chiusura della fotocamera
- 4. Indicatore di stato della fotocamera
- 5. Unità ottica
- 6. Indicatore di attività del disco rigido
- 7. Controllo espulsione dell'unità ottica
- 8. Accensione
- 9. Pulsante seleziona origine di input/spegni schermo

10. Aumentare luminosità dello schermo

2013-09

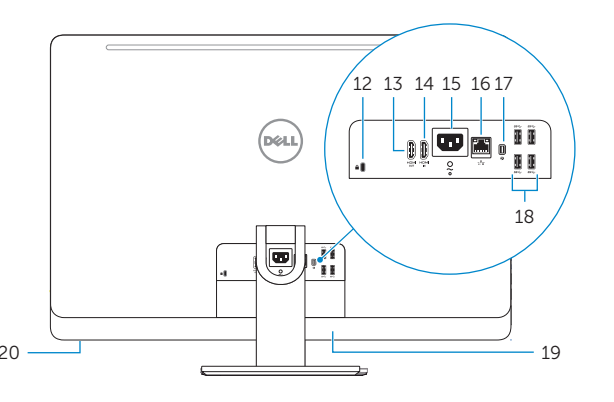

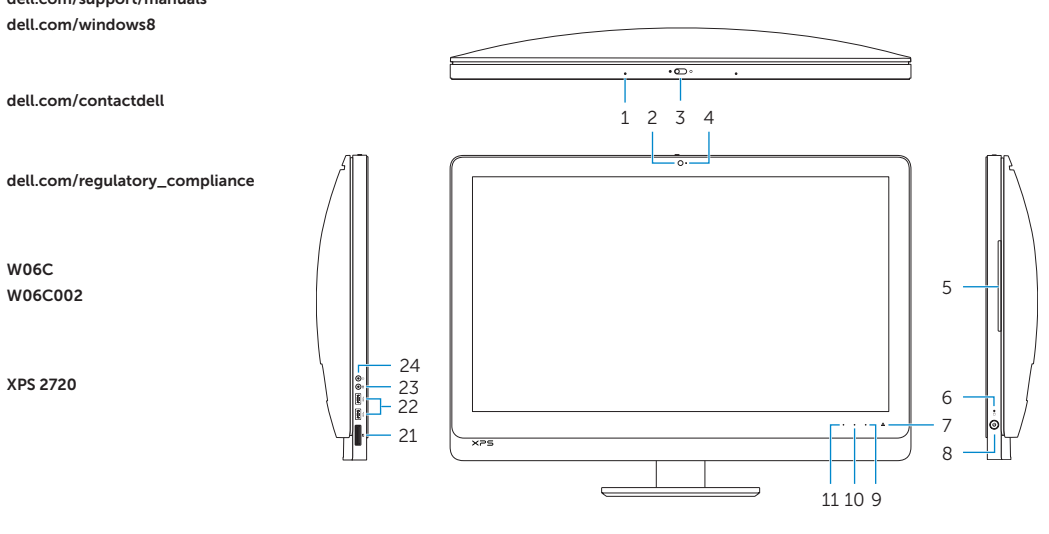

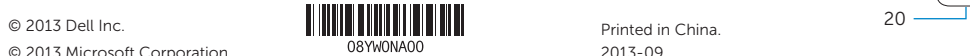

© 2013 Microsoft Corporation.